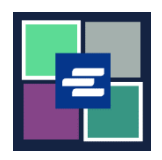

## **KC SCRIPT PORTAL QUICK START GUIDE: ACCESSING PURCHASED ITEMS**

This quick start guide will show you how to access your purchased documents, hearings, and other items.

Note: To do this, you must be logged in to your Portal account.

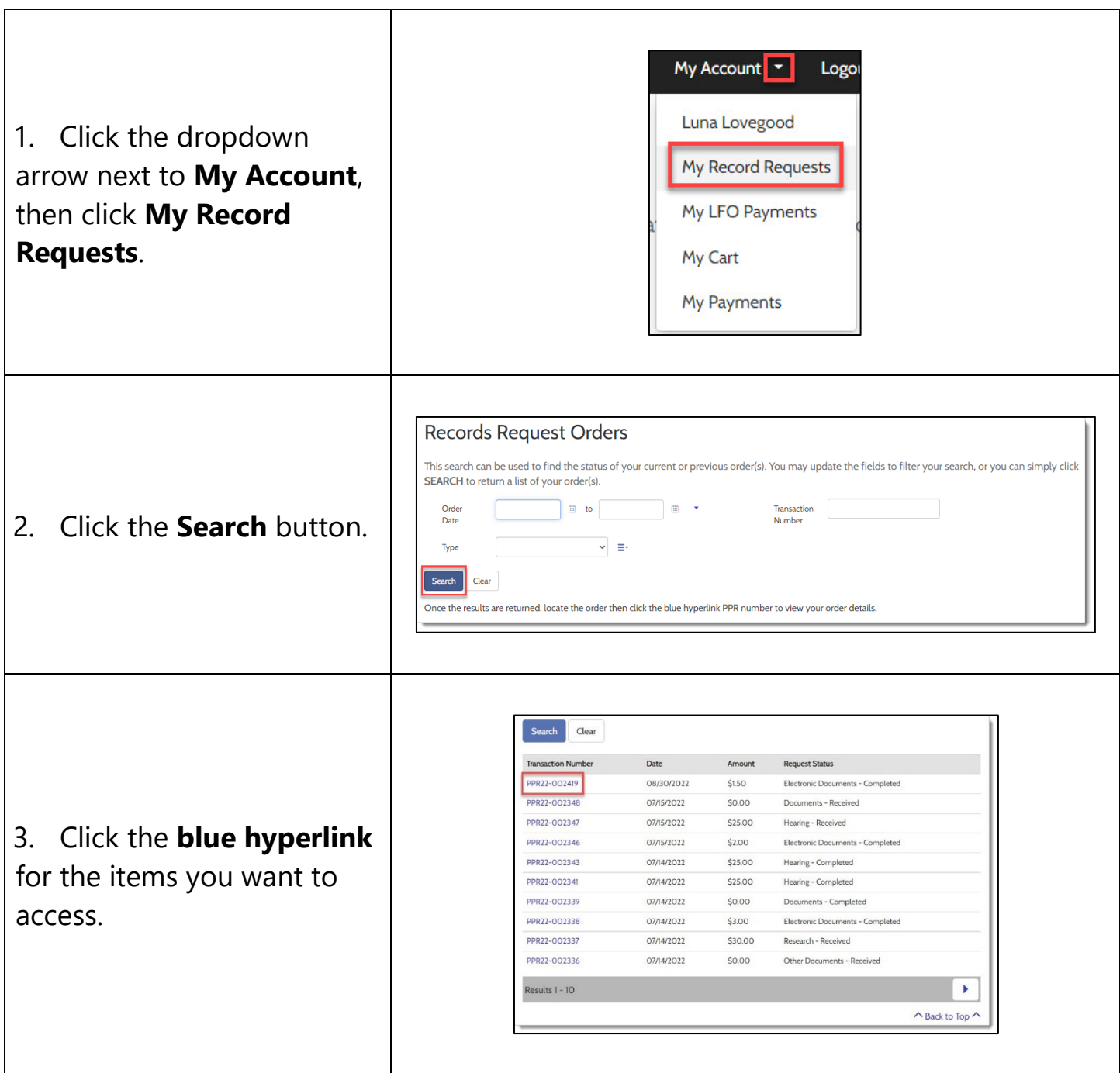

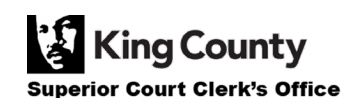

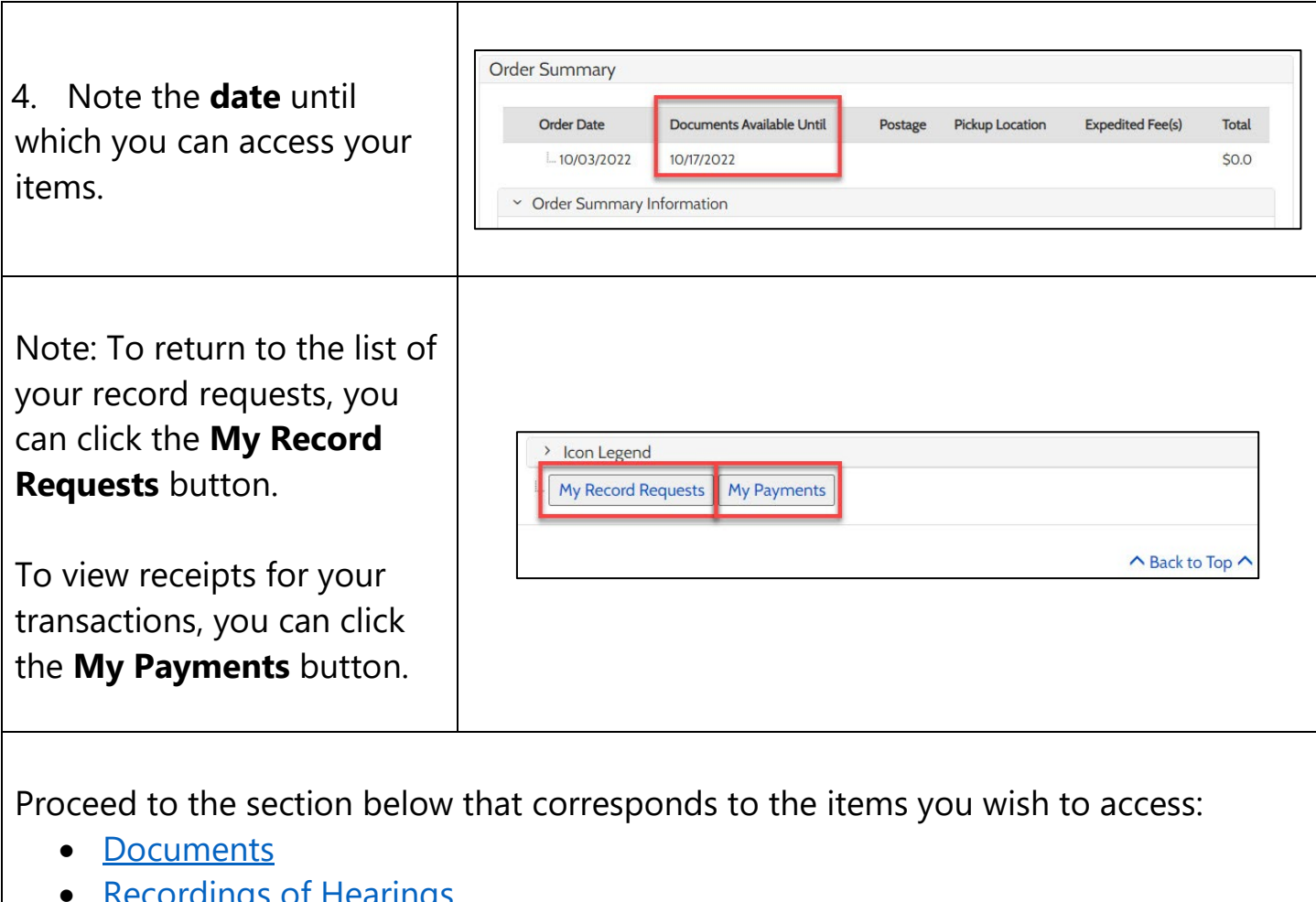

- [Recordings of Hearings](#page-2-1)
- [Documents Issued by the Clerk](#page-3-0)
- [Results of Research Requests](#page-3-1)

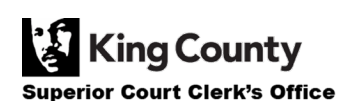

#### <span id="page-2-0"></span>**Accessing Purchased Documents**

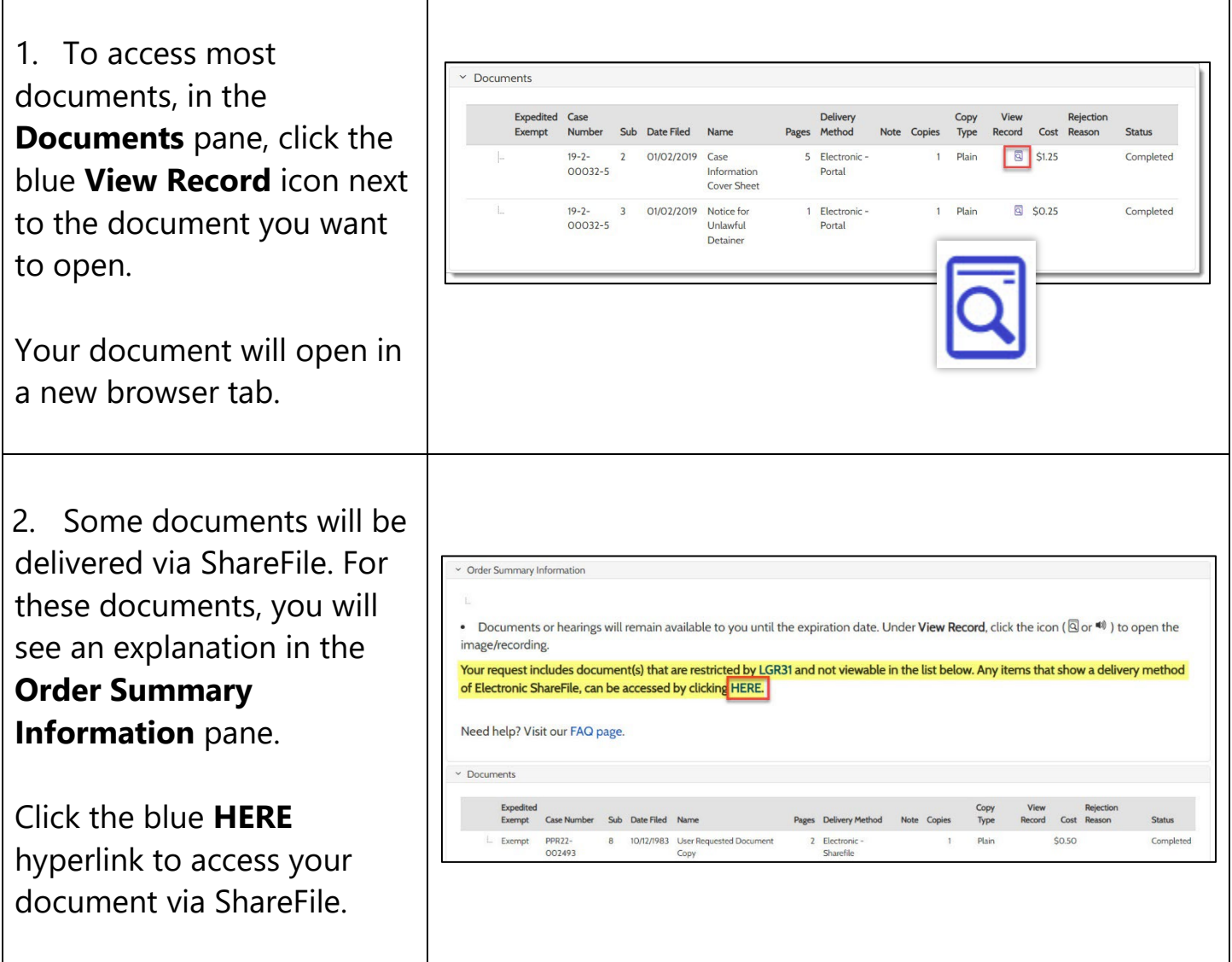

#### <span id="page-2-1"></span>**Accessing Purchased Recordings of Hearings**

1. All recordings of hearings will be deliver via ShareFile. You will s explanation in the Not field.

Check your email for th link to access your recording via ShareFile.

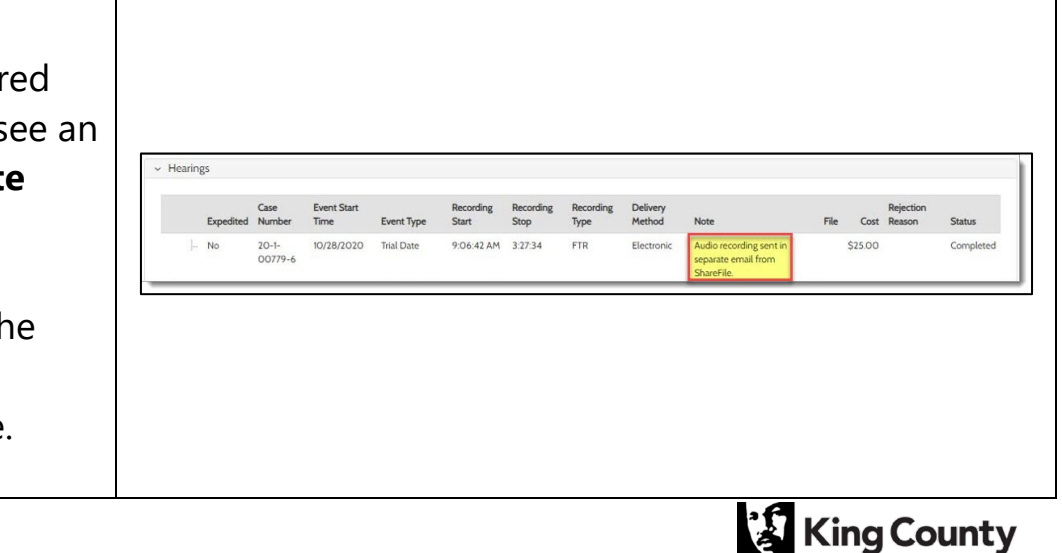

Superior Court Clerk's Office

### <span id="page-3-0"></span>**Accessing Purchased Documents Issued by the Clerk**

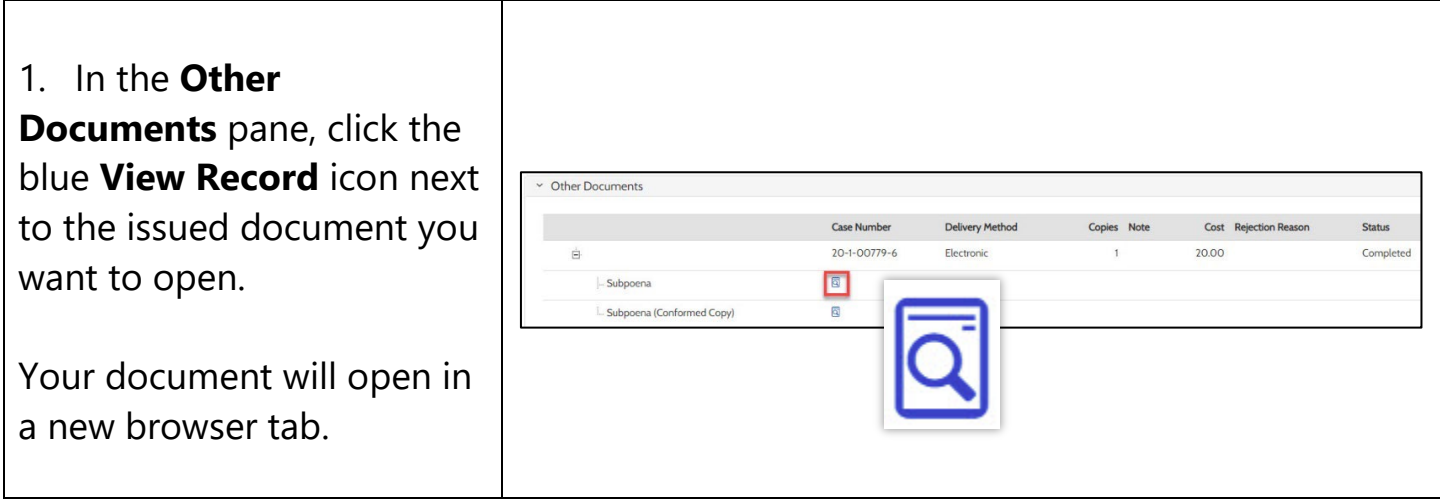

# <span id="page-3-1"></span>**Accessing Results of a Research Request**

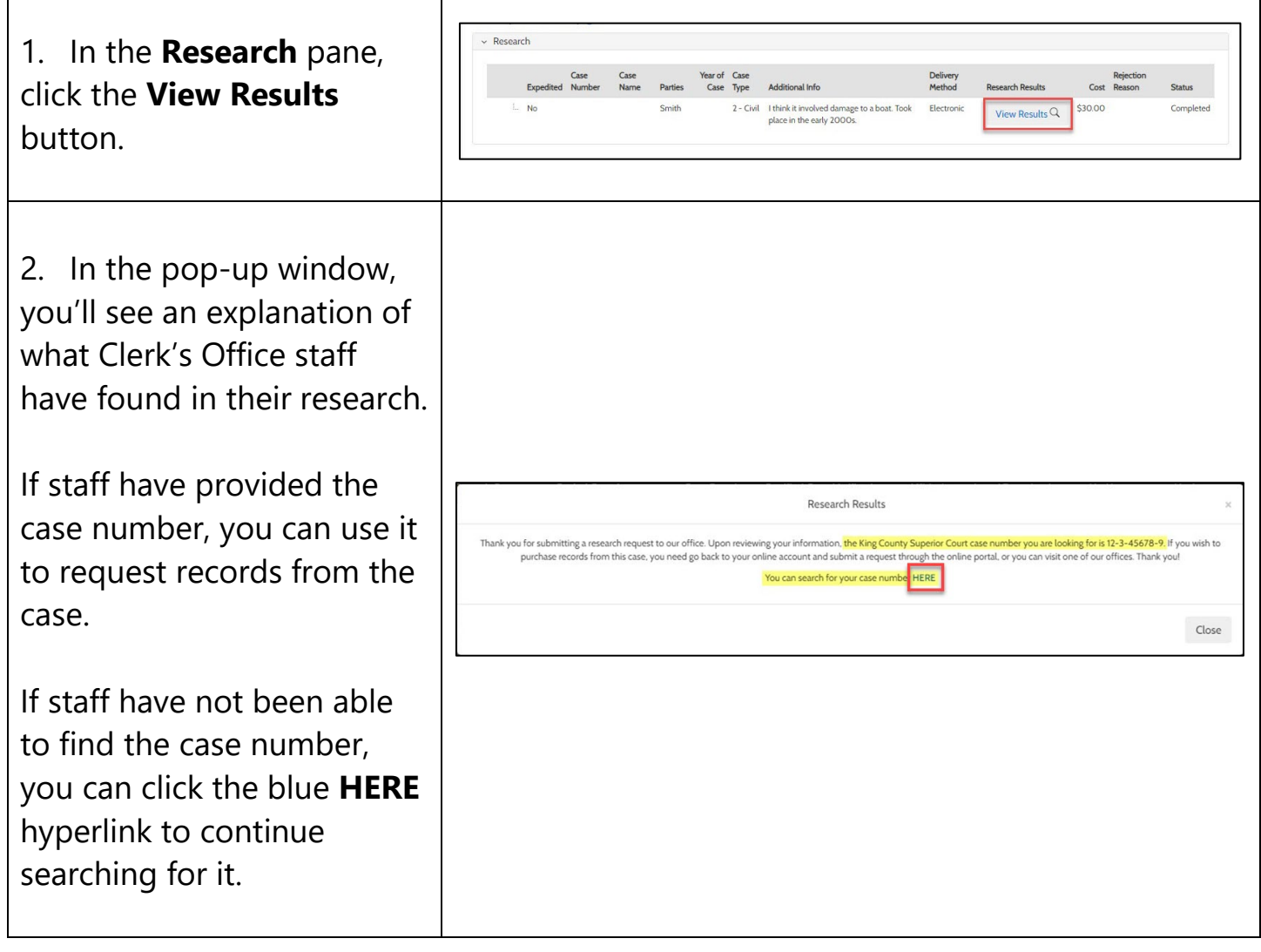

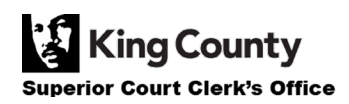

٦